## Student Performance by Competency

1. In TE, go to the Reports Menu. Choose Test Results/Competency Performance/Student

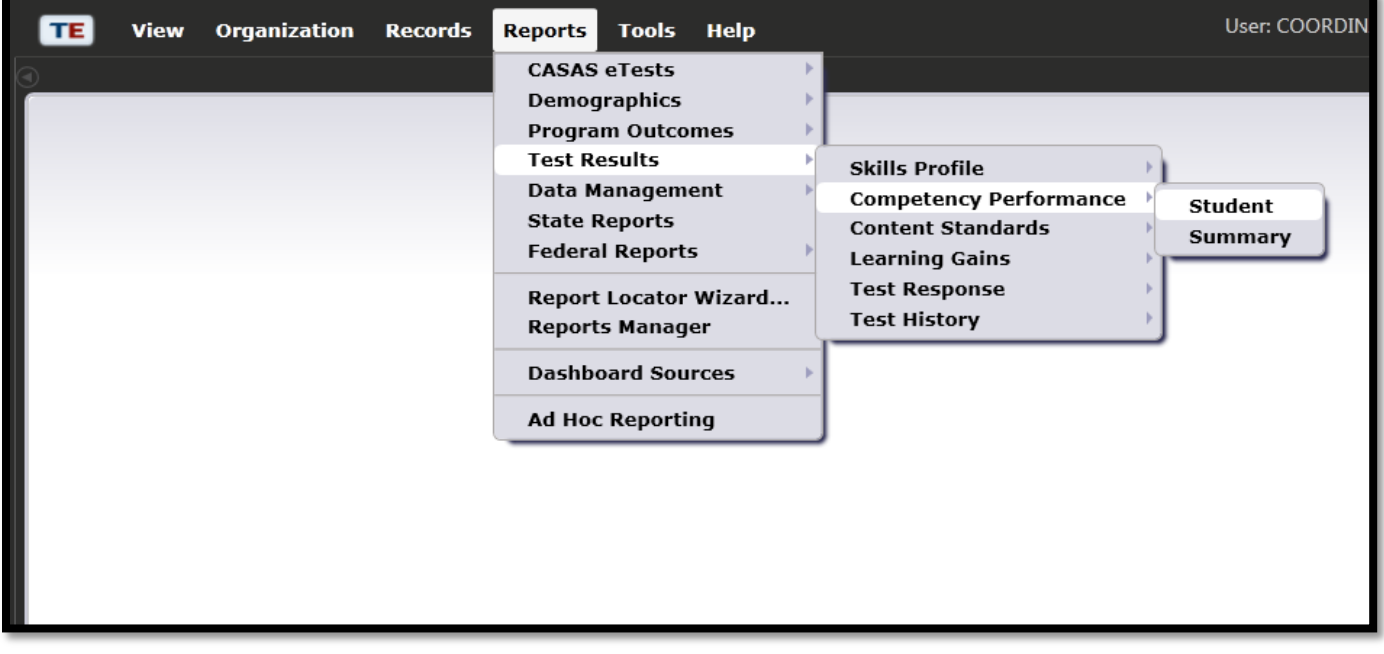

2. The *Report Setup* window will open.

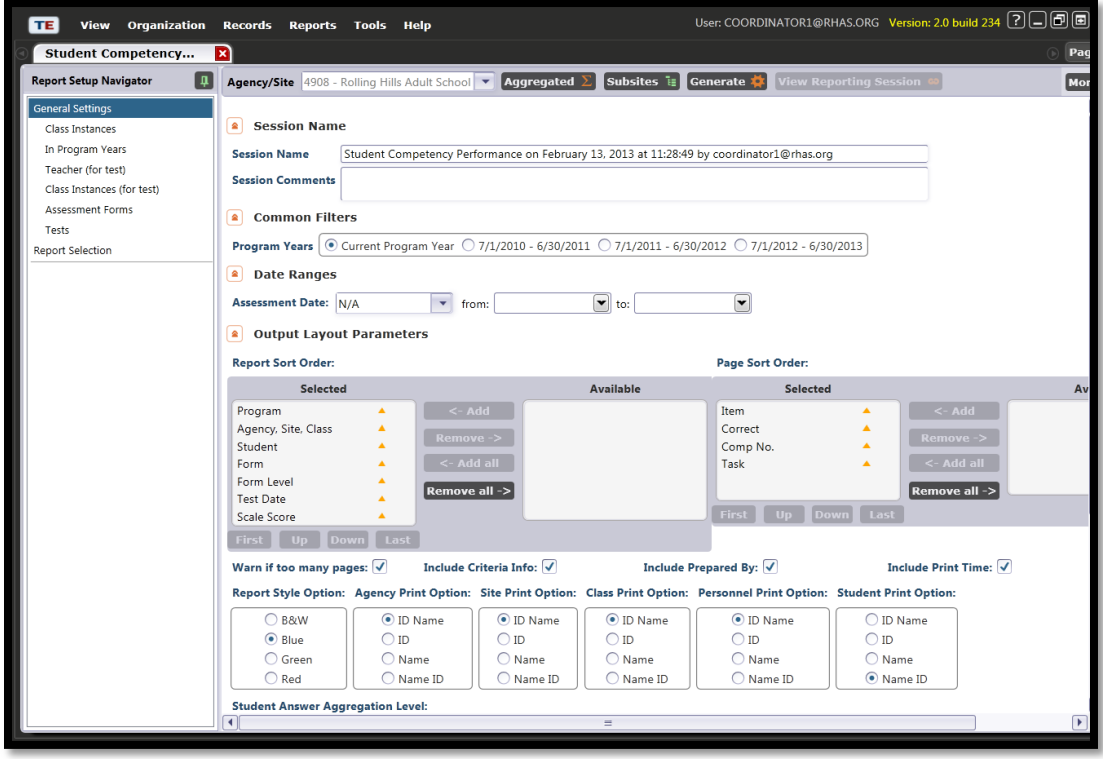

3. Scroll to the bottom of the *Report Setup* window to Student Answer Aggregation Level. Using these options will give you various reports.

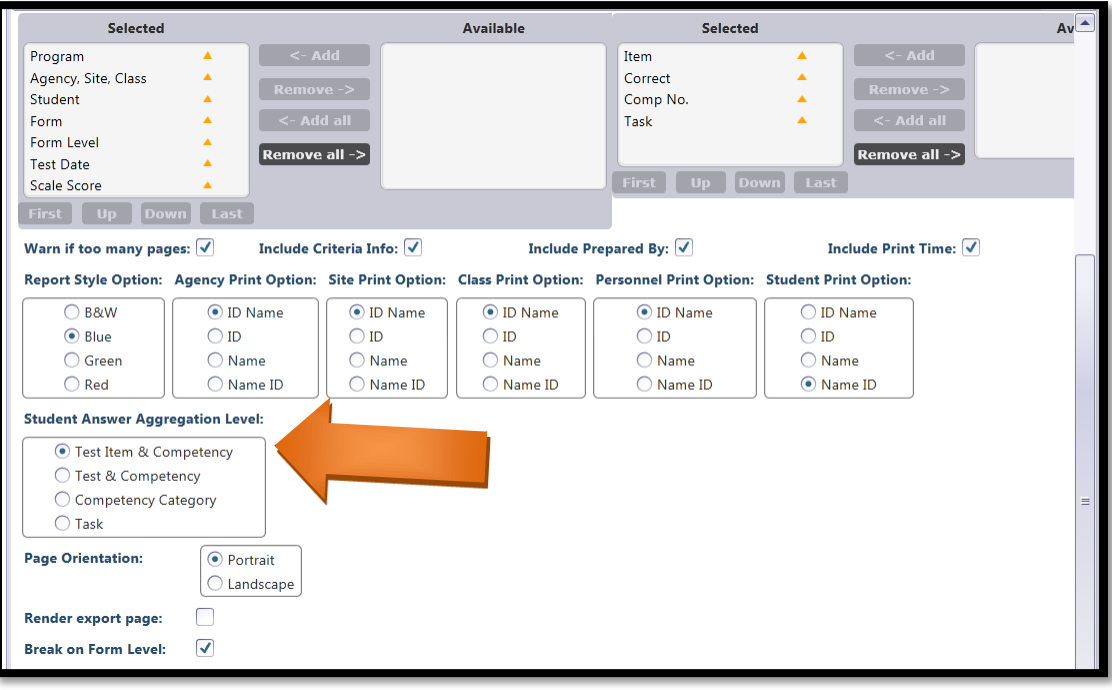

4. By choosing the first option, *Test Item and Competency*, and clicking *Generate*, your report will show the question number, the Competency, task and the Competency Description.

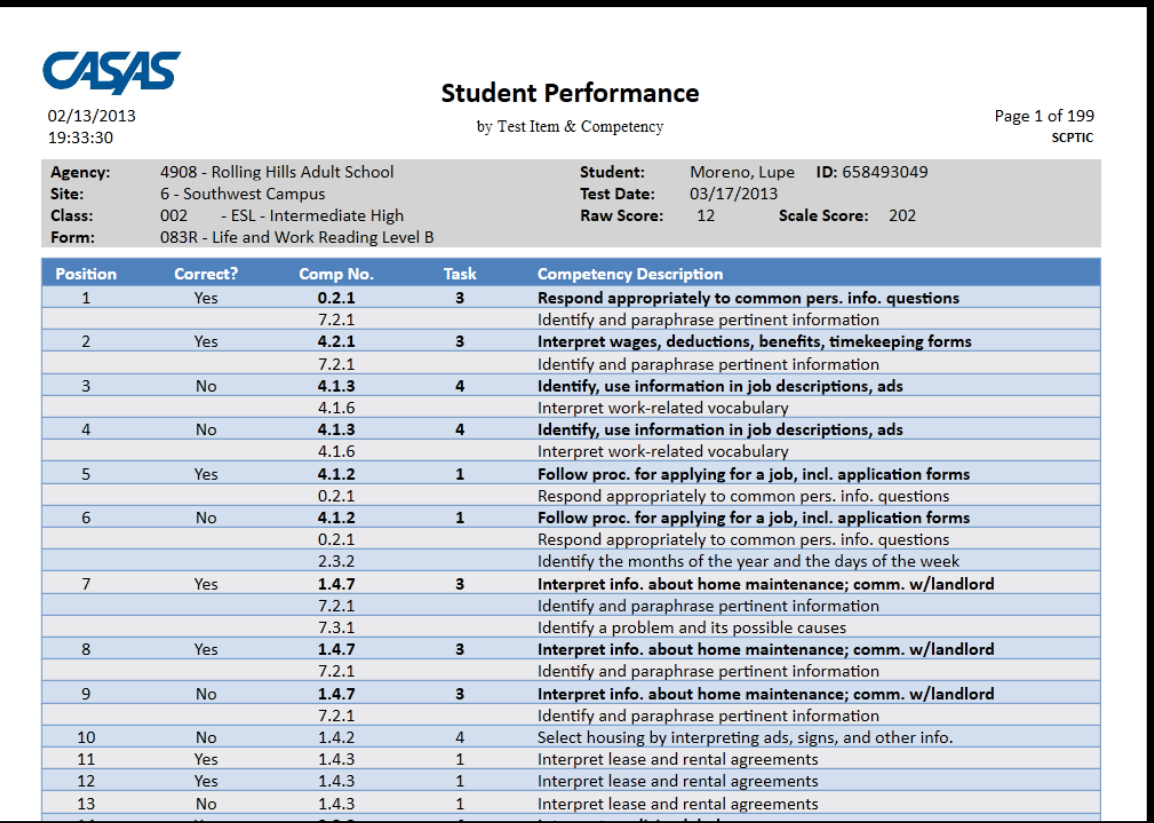

5. By choosing the second option, *Test and Competency*, your report will show the Competency number, the task, the number of times the Competency number is addressed in the test, percentage correct and the Competency description.

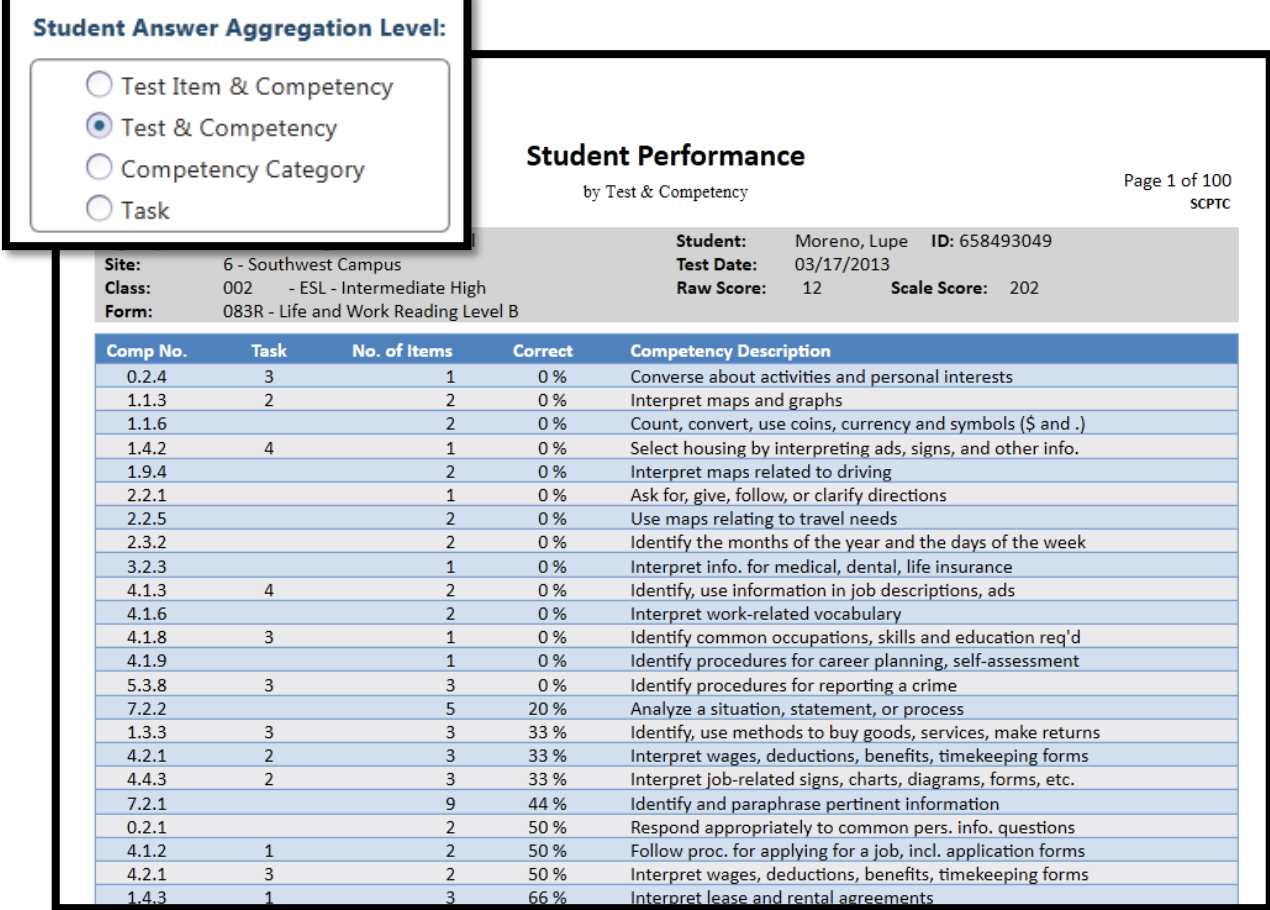

6. By choosing the third option, *Competency Category*, your report will show the Competencies across a level of tests for a student (in this example, all level B tests) for a more comprehensive look at a student's performance.

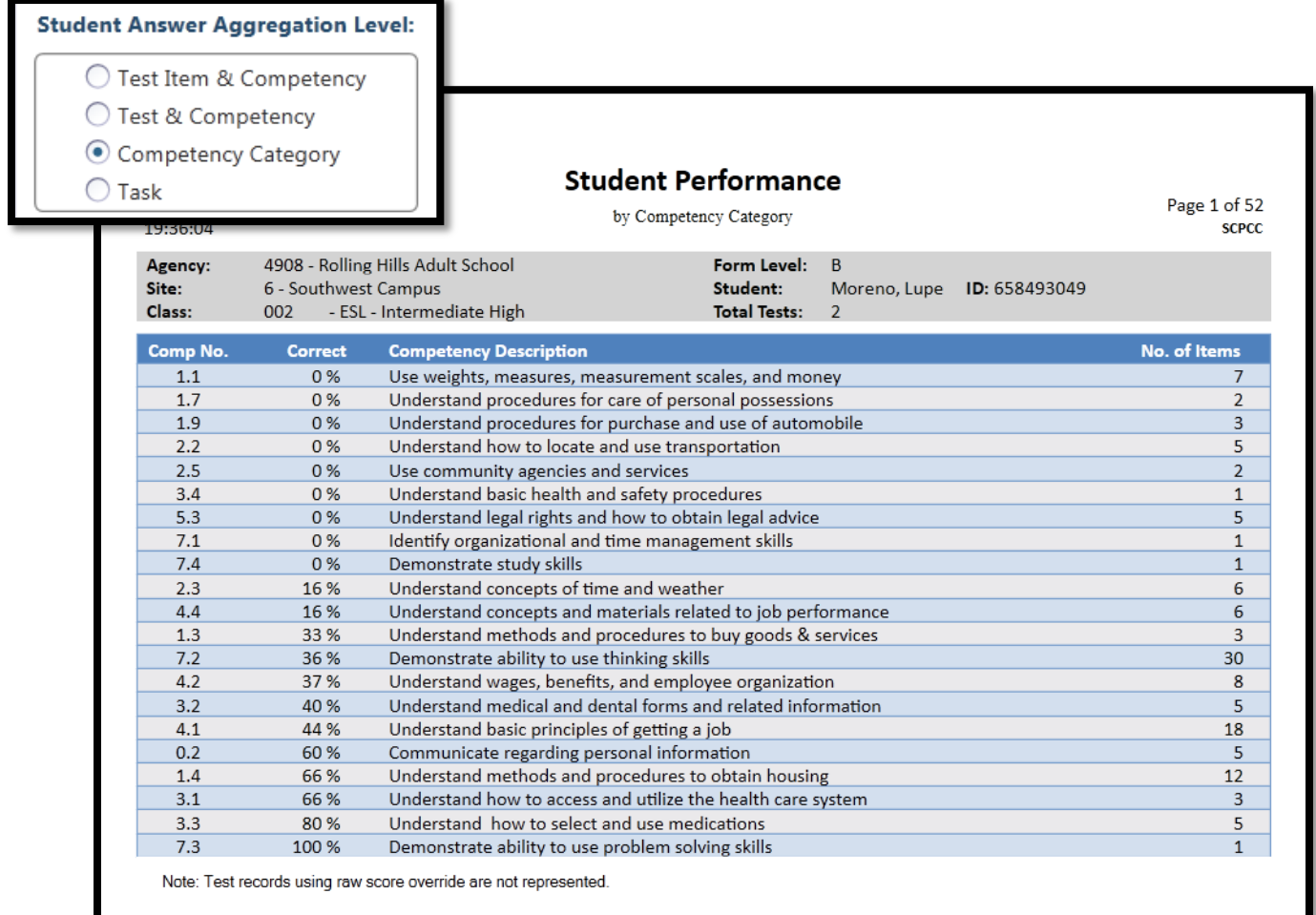

7. In the  $4^{th}$  option, you will see the task area for all tests taken within a level, along with percentage correct, the Task Description and the number of items in which that task area was displayed in the tests.

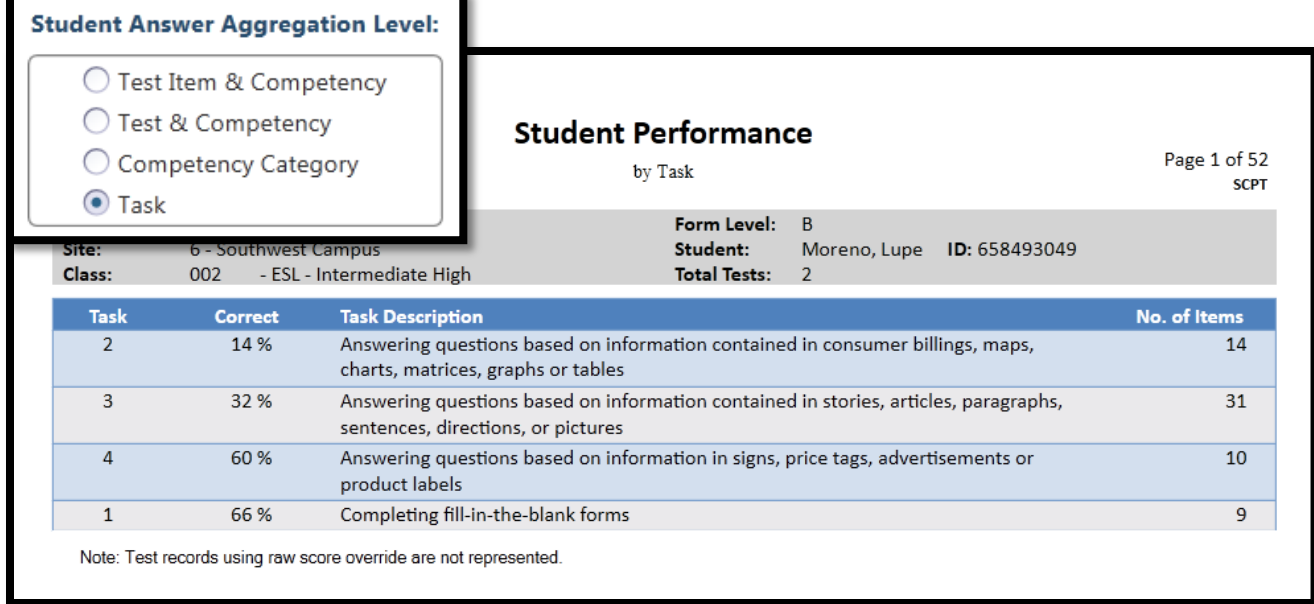